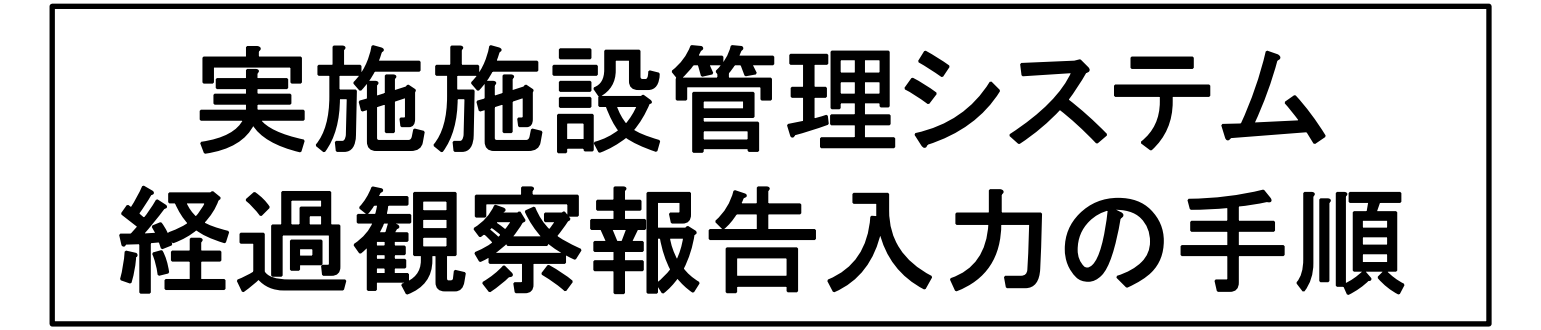

2020 年11 月JOPBS事務局作成

## ①「経過観察報告入力」を選択

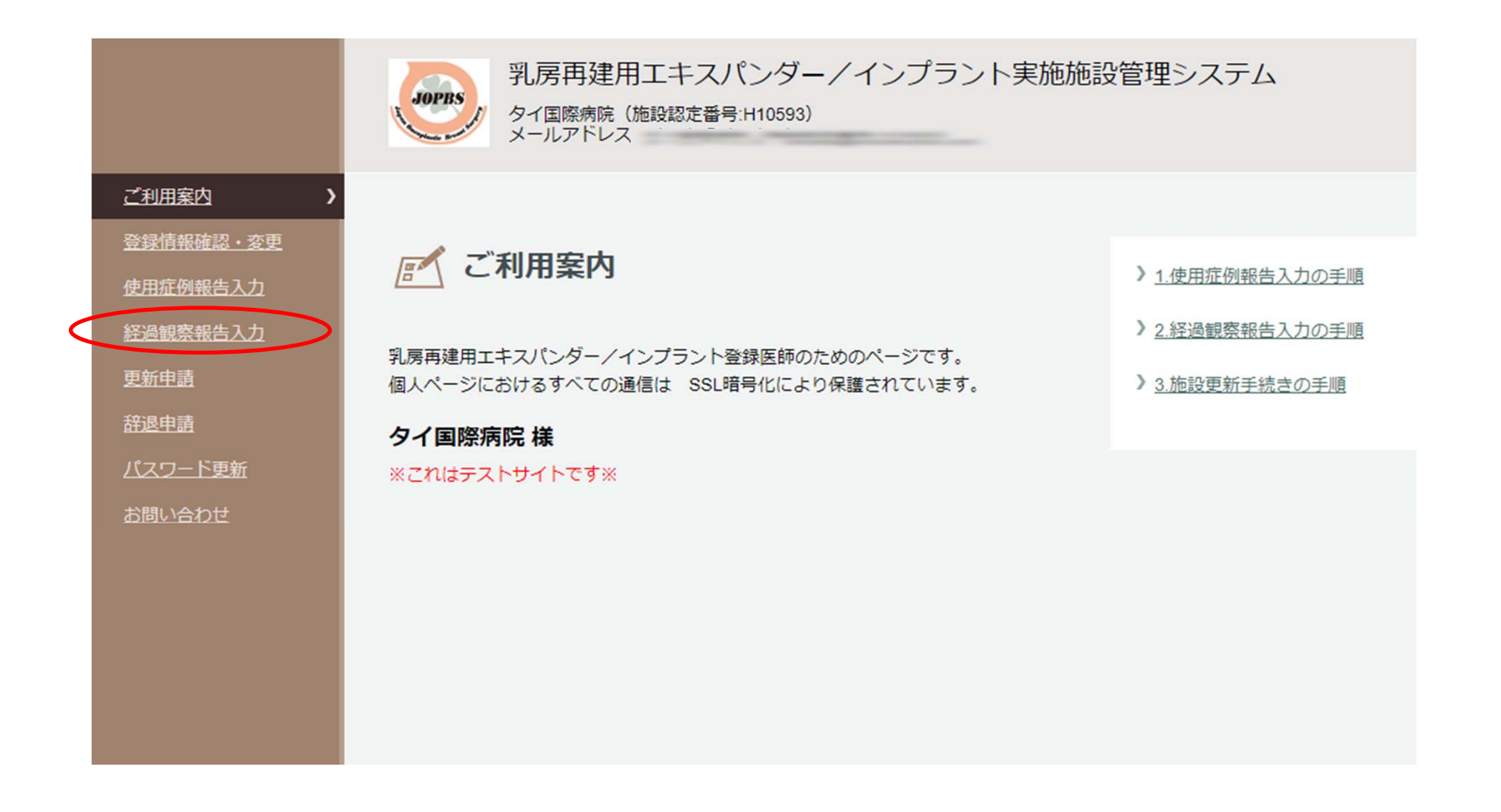

## ②経過観察症例を登録する

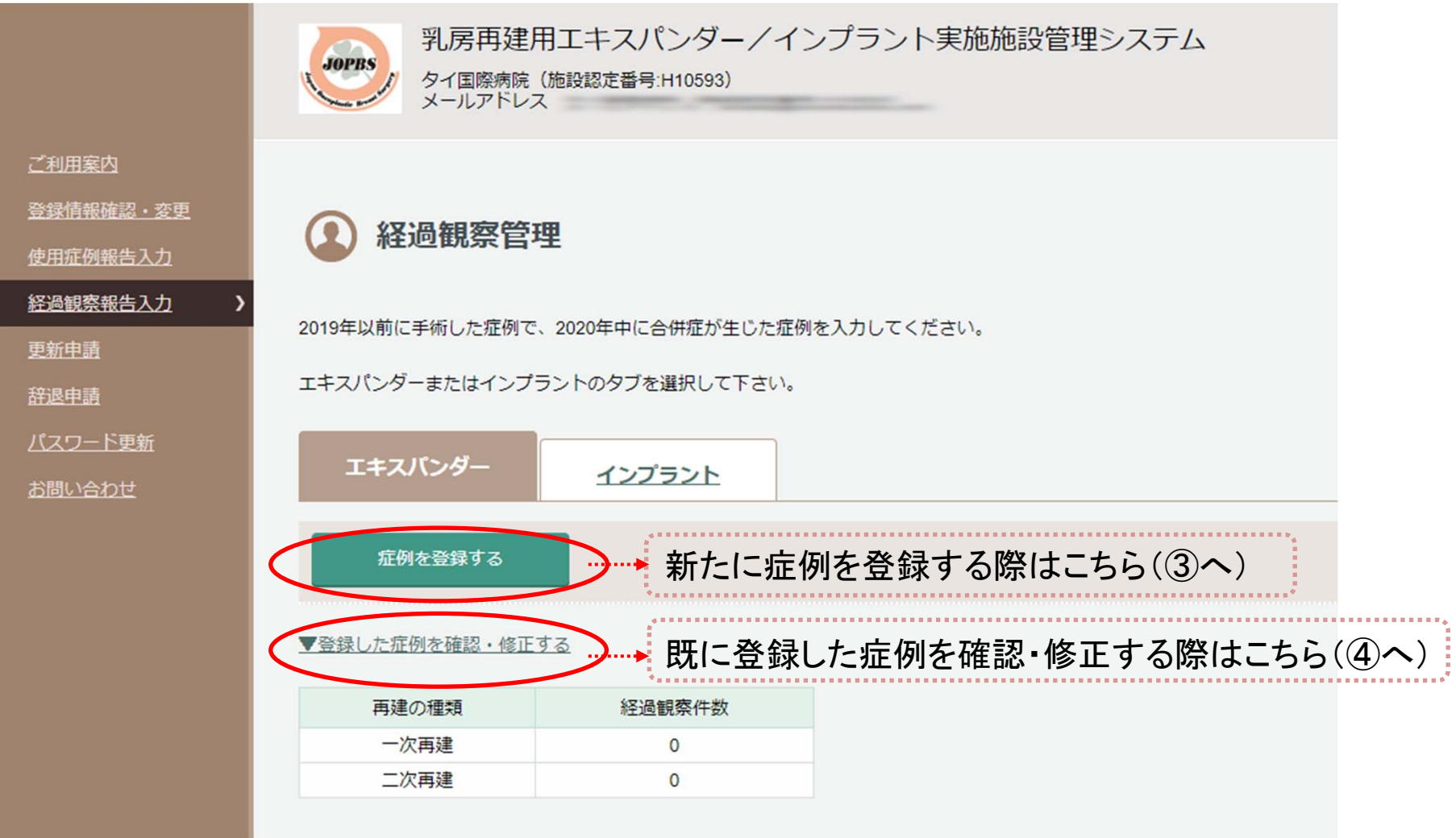

## ③新規経過観察症例を入力する

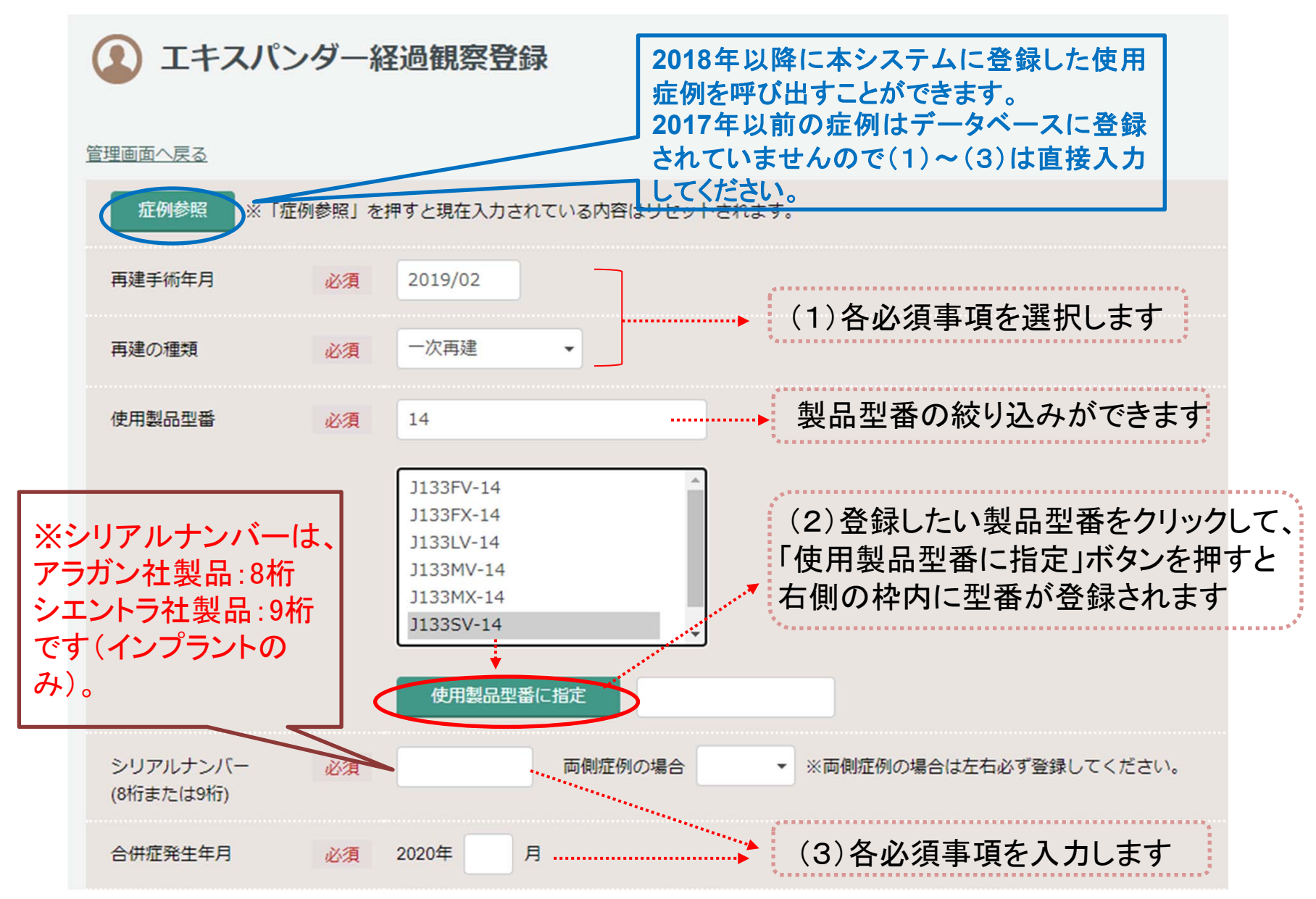

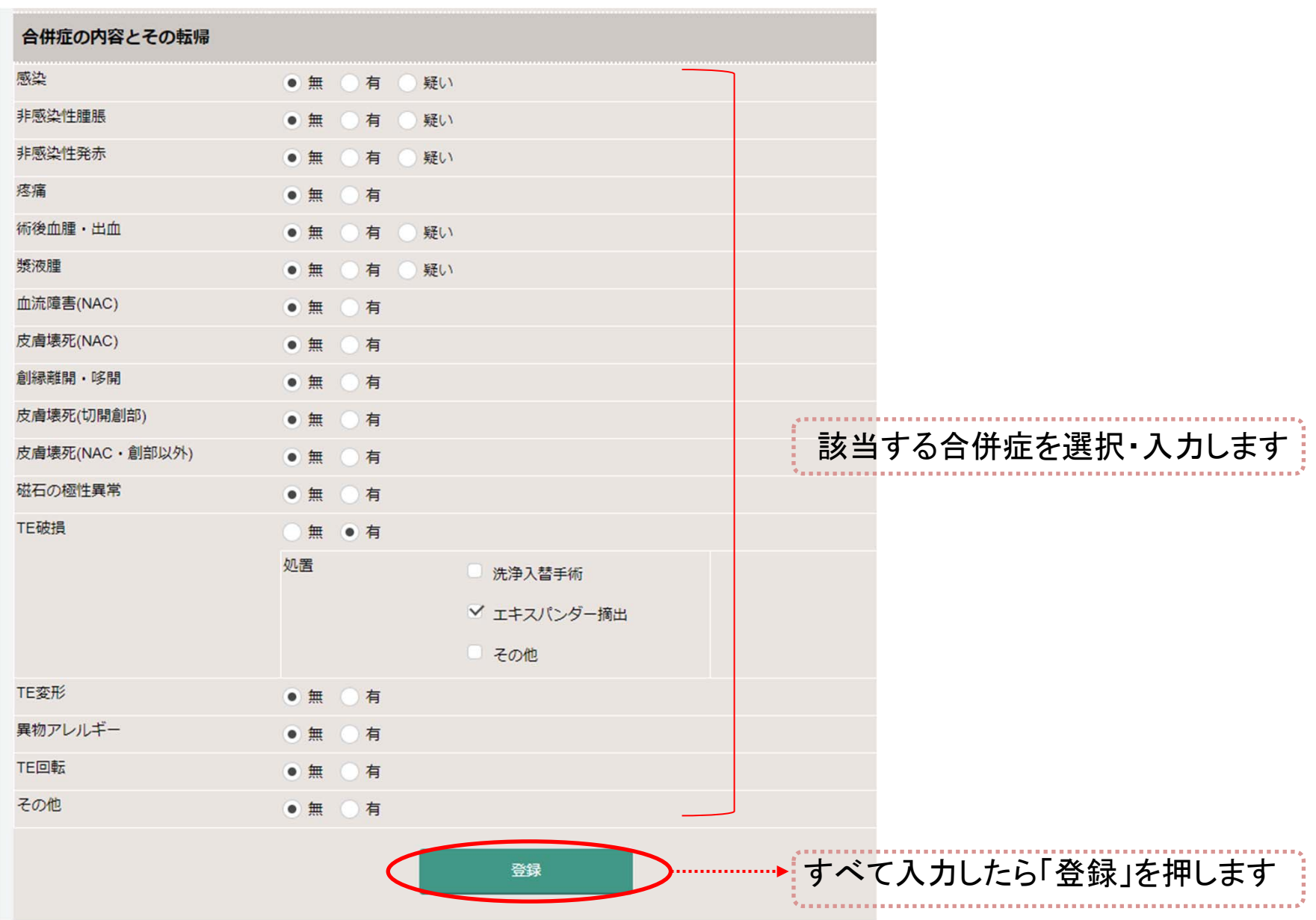

## ④入力済みの経過観察症例を確認・修正する

2019年以前に手術した症例で、2020年中に合併症が生じた症例を入力してください。

エキスパンダーまたはインプラントのタブを選択して下さい。

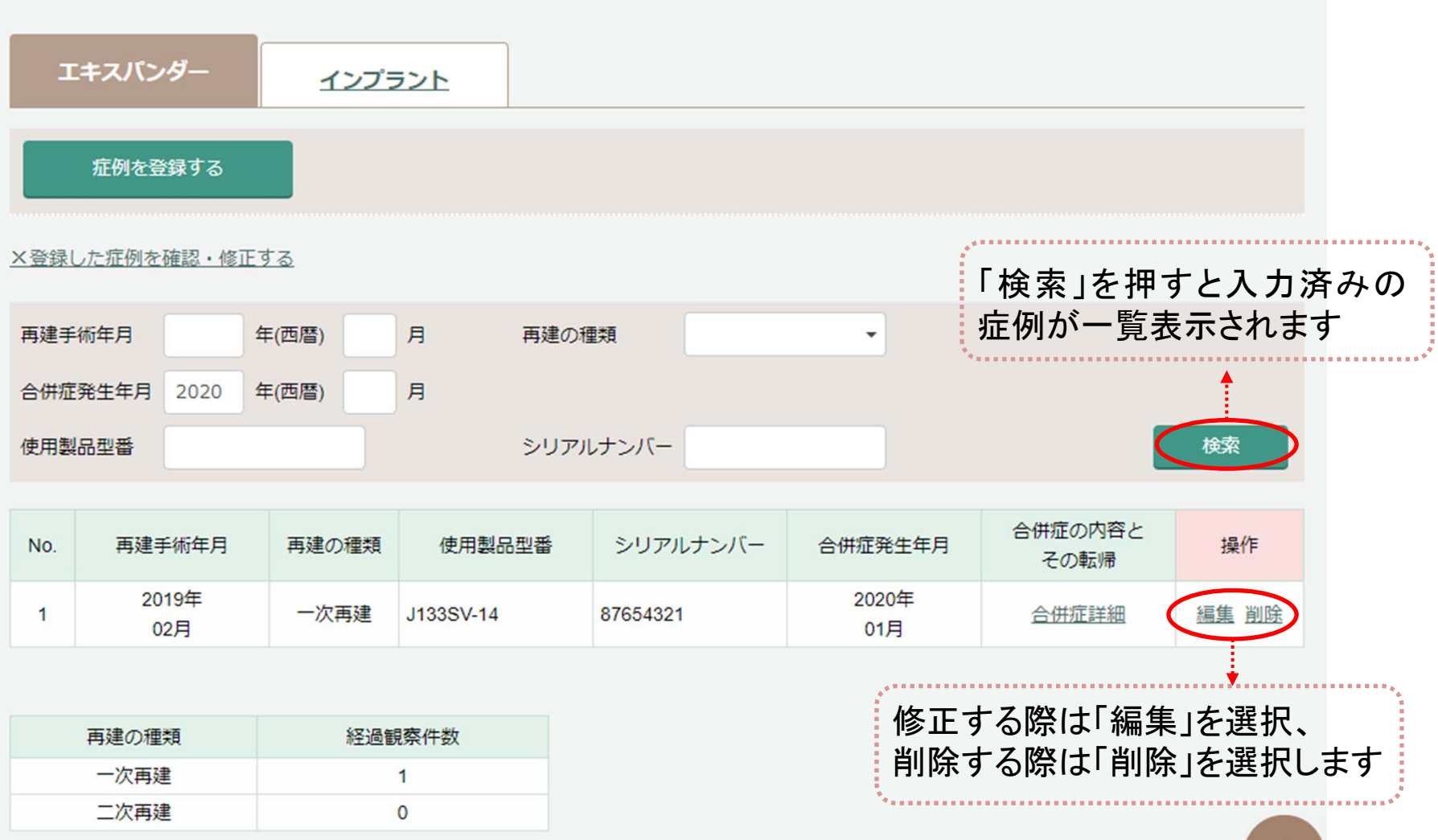